Connection Machine System Software Release 6.1.1 Installation Instructions for Sun and Vax Front Finas February 1991

Overview:

This is a patch release to be installed on top of CMSS 6.1, on Sun and Vax front ends.

The software repairs in this release are described in the README file included on the tape. For more detail regarding specific bugs fixed, contact Thinking Machines Customer Support at (617) 234-4000, or csq@think.com.

Disk Space Requirements:

To install this patch release, you need to extract the contents of the tape into a directory on the front end, from which the software will be moved into the appropriate locations. During the installation you will need the following amount of extra disk space:

Sun front end - 69 MB Vax front end - 52  $M3$ 

After the installation is completed, you can remove the contents of the directory thus reclaiming most of the extra disk space, assuming you did not install any components of the base system via the "symlink" option.

The installation script gives you the option of saving the previous (6.1) versions of the libraries and executables in the CM runtime system. If you choose to do so, you will need disk space in \*addition\* to the disk space mentioned above.

We also strongly recommend that you disk-save your lisp-paris and/or starlisp band (see step 5, below). You will need about 45 MB to disk-save a new starlisp band; about 33 MB for the lisp-paris band.

INSTALLATION INSTRUCTIONS

Please read the following instructions carefully, prior to attempting the installation.

If you have any questions or problems, contact Thinking Machines Customer Support at (617) 234-4000, or csq@think.com.

1. Become root.

2. Create a directory, cd into it and extract the software from the patch release tape.

# tar xvfp /dev/tapedevice

If you are reading the tape from a tape drive on a remote host, use the following command instead,

# rsh tapehost dd if=/dev/tapedevice ibs=bs : tar xBvfp -

where  $bs = 20b$  for  $9$  track tapes, 200b for cartridge tapes. (It is necessary for "root" to have remote execution privileges on the tape host in order to do this, i:e. the name of the front enu should be in the /.rhosts file on the tape host.)

The installation directory will now contain the following files and subdirectories,

6.1.1-installation-instructions - this document. install-rts-patch\* . - installation script. README cm-runtime-6104/ cm-optional/ em-required/ - description of bug fixes. - runtime system patches. - optional lisp components - required lisp components

See Appendix A for a complete list of the tape contents.

3. Install the runtime system patches, by running the script install-rts-patch,

# ./install-rts-patch

This script will copy the contents of the patched CM runtime system (the cm-runtime-6104 directory listed above, in particular the lib.{sun4,vax}, bin.{sun4,vax}, etc.{sun4,vax}, and microcode subdirectories), into the 6.1 cm-runtime-6104 hierarchy on this front end.

It will ask if you want to save the previous (6.1) versions of the libraries and commands.

Back up old versions of executables and libraries? (yes or no)

If you respond "yes", you will need additional disk space approximately equal to the size of the patch release above. The script will rename the  $6.1$  libraries, user executables, system executables, microcode files, header files, and NQS executables with a filename extension containing the current date; then it will copy the 6.1.1 patch release software into the appropriate locations or make the appropriate symlinks.

If you respond "no", the script will copy the 6.1.1 libraries, user executables, system executables, and microcode files, header files, and NQS executables into the appropriate subdirectories of the 6.1 cm-runtime-6104 hierarchy on this front end, replacing the 6.1 versions.

The instal1-rts-patch script does NOT install the kernel device driver or lisp patches; that must he done by hand, as described below.

\*\*\*\*\*\*\*\*\*\*\*\*\*\*\*\*\*\*\*\*\*\*\*\*\*\*\*\* IMPORTANT NOTE \*\*\*\*\*\*\*\*\*\*\*\*\*\*\*\*\*\*\*\*\*\*\*\*\*\*\*\*\*\*\*\*\*\*\* \* \* \* The install-rts-patch script will attempt to install the files on your \* system in the same way you installed the 6.1 files (i.e. via copy or \* symlink). If you installed any of the 6.1 components via symlink, it will \* assume you want the patch files installed via symlink and are going to keep \* the patch release area around. It will not make backup files of the \* symlinks, but will remove them and install new symlinks pointing to the \* location you unbundled the patch release. \* \* The exceptions to this are components you weren't offered the option of \* linking: header files, microcode, and man pages. These files will be \* \* \* \* \* \* \* \*

\*  $\frac{1}{\epsilon}$ 

\* \*

\* backed up if you chose the backup option. Therefore, do not remove the \* patch release area if you installed any of the components from 6~1 via the \* link method! You will remove part of the release! If you installed parts \* of the release via symlinks, and part with actual files, you can safely \* remove subdirectories in the patch release directory that weren't installed \* via the symlink option.

See Appendix B for a sample run of install-rts-patch.

4. Install the kernel patches.

On the Sun:

Rename the files /sys/suncm/cm.c and the associated header files in the same directory if you wish to save the previous versions.

Copy cm.c and the associated header files from the 6.1.1 patch release directory cm-runtime-6104/sys, into /sys/suncm/.

Rebuild the kernel as usual,

# cd /sys/sun4/conf # config MACHINENAME # cd ../MACHINENAME # make depend # make vmunix

then install it,

 $# cd /$ # mv vmunix vmunix.old # mv /sys/sun4/MACHINENAME/vmunix /.

then reboot the system at the next available opportunity.

If you are installing the release on a Sun 4/600MP series machine, install the 6.1 final tape, answering "no" to the "install driver" question. Install the 6.1.1 patch tape, then cd into the patch release subdirectory "./cm-runtime-6104/install" and type

# ./install-sun4-driver <patch-directory>/cm-runtime-6104

and answer the questions following the instructions for installing the driver from the 6.1 tape.

On the Vax:

Rename the files /sys/vaxcm/cm.c and the associated header files in the same directory if you wish to save the previous versions.

Copy cm.c and the associated header files from the 6.1.1 patch release directory cm-runtime-6104/sys, into /sys/vaxcmy.

Rebuild the kernel as usual,

# cd /sys/conf # config MACHINENAME # cd ../MACHINENAME # make depend # make vmunix

then install it,

# cd /

# mv vmunix vnrunix.old

# mv /sys/MACHINENAME/vmunix /.

then reboot the system at the next available opportunity.

5. Install the Lisp patches.

Change to the installation directory that contains  $6.1.1$  patch release software. To install. the patches, do:

> # cd cm~required # tar cf  $-$  \* | (cd ROOT/cm-required; tar  $x f v p -$ )

Replace ROOT with the root of your CM software installation directory (which must already contain the em-required subdirectory) .

If you wish to install the optional software, you must have installed the optional software from the original 6.1 release tape. To install the update, to:

> # cd .. /cm-optional # tar cf -  $*$  | (cd ROOT/cm-optional; tar  $x fvp -$ )

We strongly recommend that you resave your bands, as loading the patches and relinking the CM2 microcode each time you start a Lisp band is time consuming. You will need about 45 MB to disk-save a new starlisp band, 33 MB to disk-save a new paris band, and 28 MB to disk-save a new starlisp-ts band. After the new bands are created you can remove or archive the old (6.1 final) versions.

To resave a band, bring up the 6.1 final band, and then execute the following form (replace the directory with the appropriate one for your system, and replace "lisp-paris" with "starlisp" or "starlisp-ts" as appropriate) :

> (sys: :disksave "/usr/local/lisp-paris-6-1+patches" :dynamic-free-segments 75 .:reserved-free-segments 75 :full-gc t :verbose t)

This will take about 5 minutes on a Sun, longer on a Vax. The output looks like this:

```
> (sys::disksave "/usr/local/lisp-paris-6-1+patches"
   :dynamic-free-segments 75 
   :reserved-free-segments 75 
   :full-gc t 
   :verbose t) 
: ; ; GC: 162300 words [649200 bytes] of dynamic storage in use.
656898 words [2627592 bytes] of free storage available before a GC. 
: ;; 1476096 words [5904384 bytes] of free storage available if GC is disabled.
: : GC: 194 words [776 bytes] of dynamic storage in use.
819004 words [3276016 bytes] of free storage available before a GC. 
:: 1638202 words [6552808 bytes] of free storage available if GC is disabled.
Opened output file /usr/local/lisp-paris-6-0+patches for writing. 
:: Building output map... done
::: Sorting output map...done
::: Building region table...done
: : Building new segment table ... done
:: Building relocation table ... done
::: Creating system-file header...done
", Writing regions: hnrrnrnnnnrrnnnnnnnrrnrrrnnnnnnnnnrnnnrnnrnnnnnnnnnnnrnnnnr
```
rnnnrnnnnnnnnnnnrnnnnnnrnnnrrnnnnnnrnnnnr~nnnrnn~nnnnnnnnrnnnrnnnrnnrrrnrnnrnnr~ nnnnrrnnnnnnrnrrnnrnnnrnnnnrnnnrnnrnnnrnnrnnnnnr:.rrrrrrrrrrrrrrrrrrrrrrrrrrrrrri rrrrrrrrrrrrrrrrrrrrrrrrrrrrrrrrrrrrrrrrrrrrrrrlrrrrrrrrrrrrrrrrrrrrrrrrrrrrrrrr rrrrrrrrrrrrrrrrrrrrrrrrrrrrrrrrrrrrrrrrrrrr ... done ;;; Closing output. file ... done #P"/usr/local/lisp-paris-6-1+patches"

After this is finished, exit from lisp, then bring up the new band to make sure it was disksaved successfully.

Remember, after the new bands are built, you can remove or archive the 6.1 final bands to reclaim disk space.

6. The 6.1.1 patch release also includes software for the Microvax installed in the Datavault. This software resides in the cm-runtime-6104/microvax directory in the location the tape was extracted. The Microvax software includes patches to the fsserver which normally runs on the Microvax, and a daemon which makes the Datavault filesystem available over NFS. For more information on installing this software, please see the 6.1.1 release notes, and the README file in the above directory.

7. After you have installed and tested all the 6.1.1 patch release software, you may remove the installation directory into which you extracted the contents of the tape, to reclaim disk space, *kIF\** you did not originally install any 6.1 components with the link option. If you did install some of the components of 6.1 with the link option, the links have been moved to point into the area you extracted the patch tape. You can (carefully) remove any components you didn't install with the link option.

## Appendix A

Tape Contents

Sun:

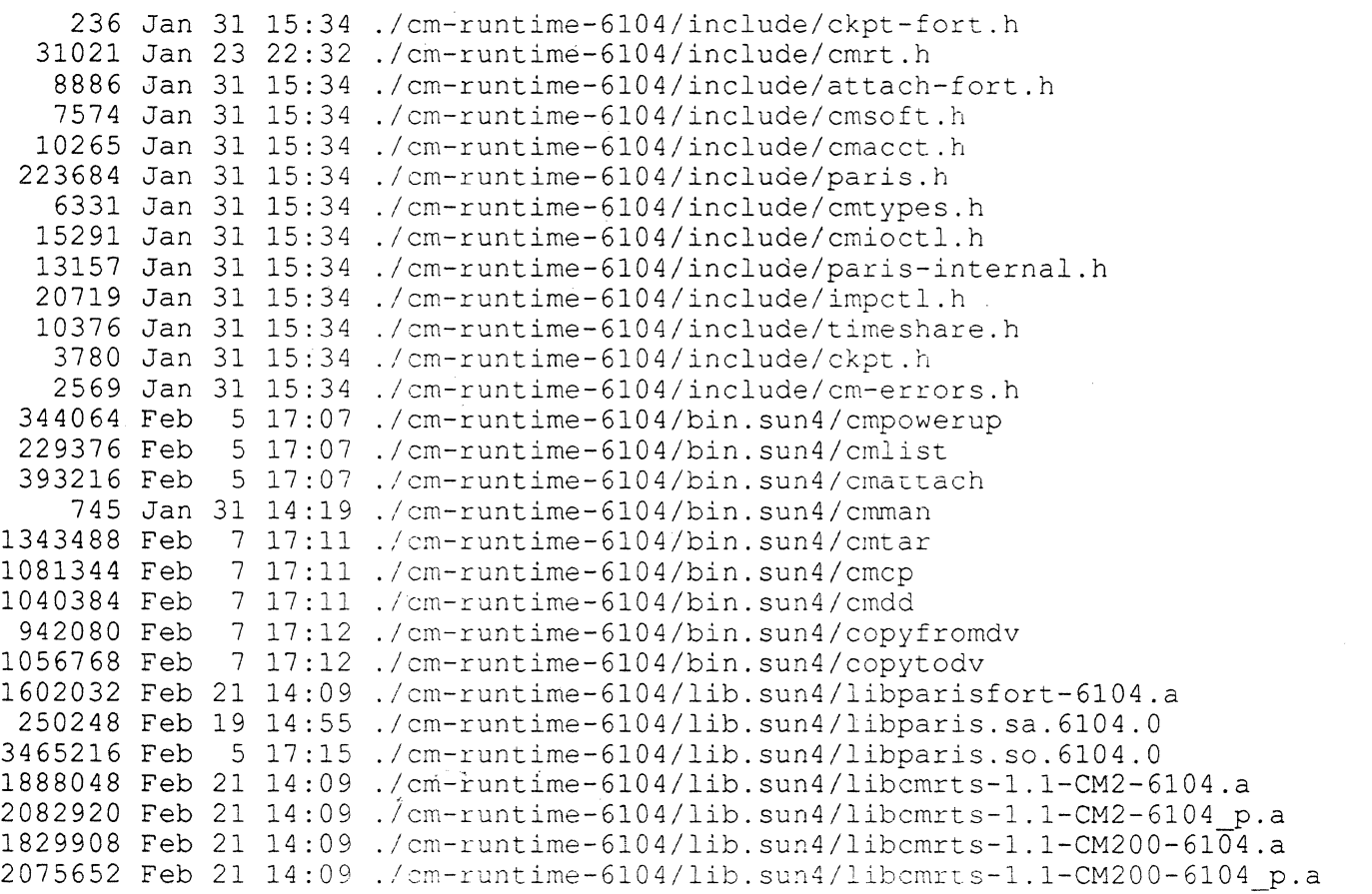

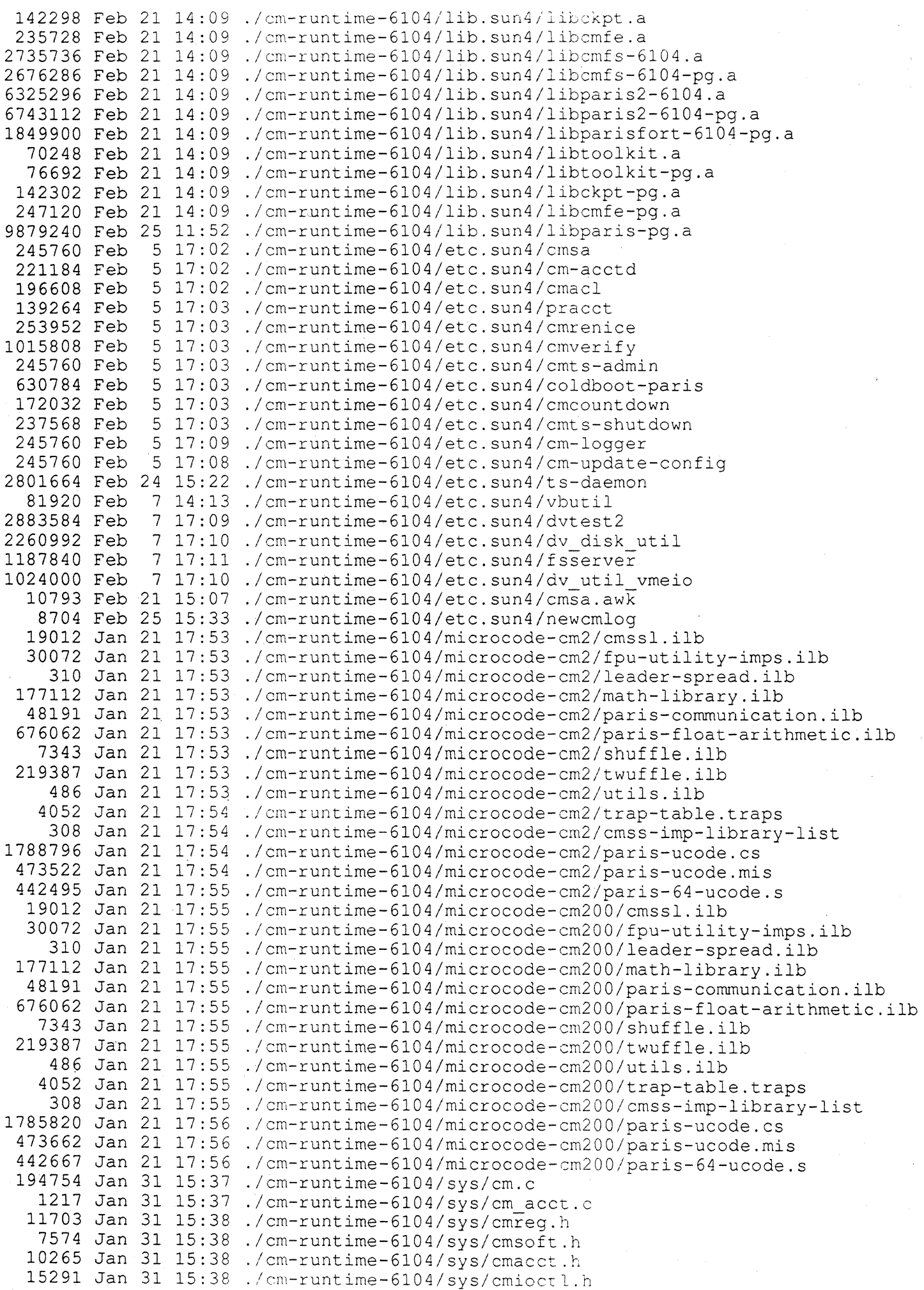

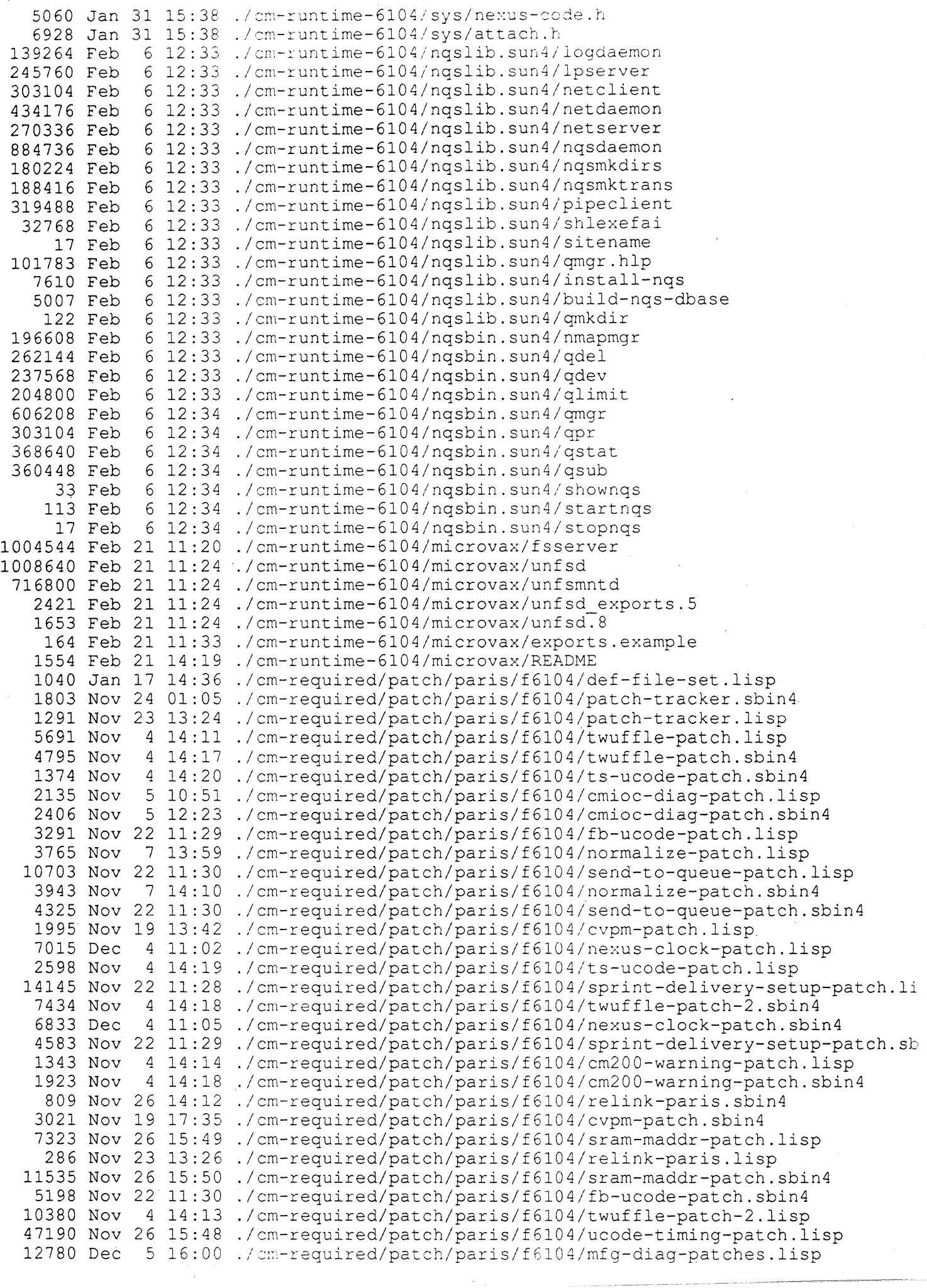

 $\sim 10^6$ 

 $\mathcal{A}$ 

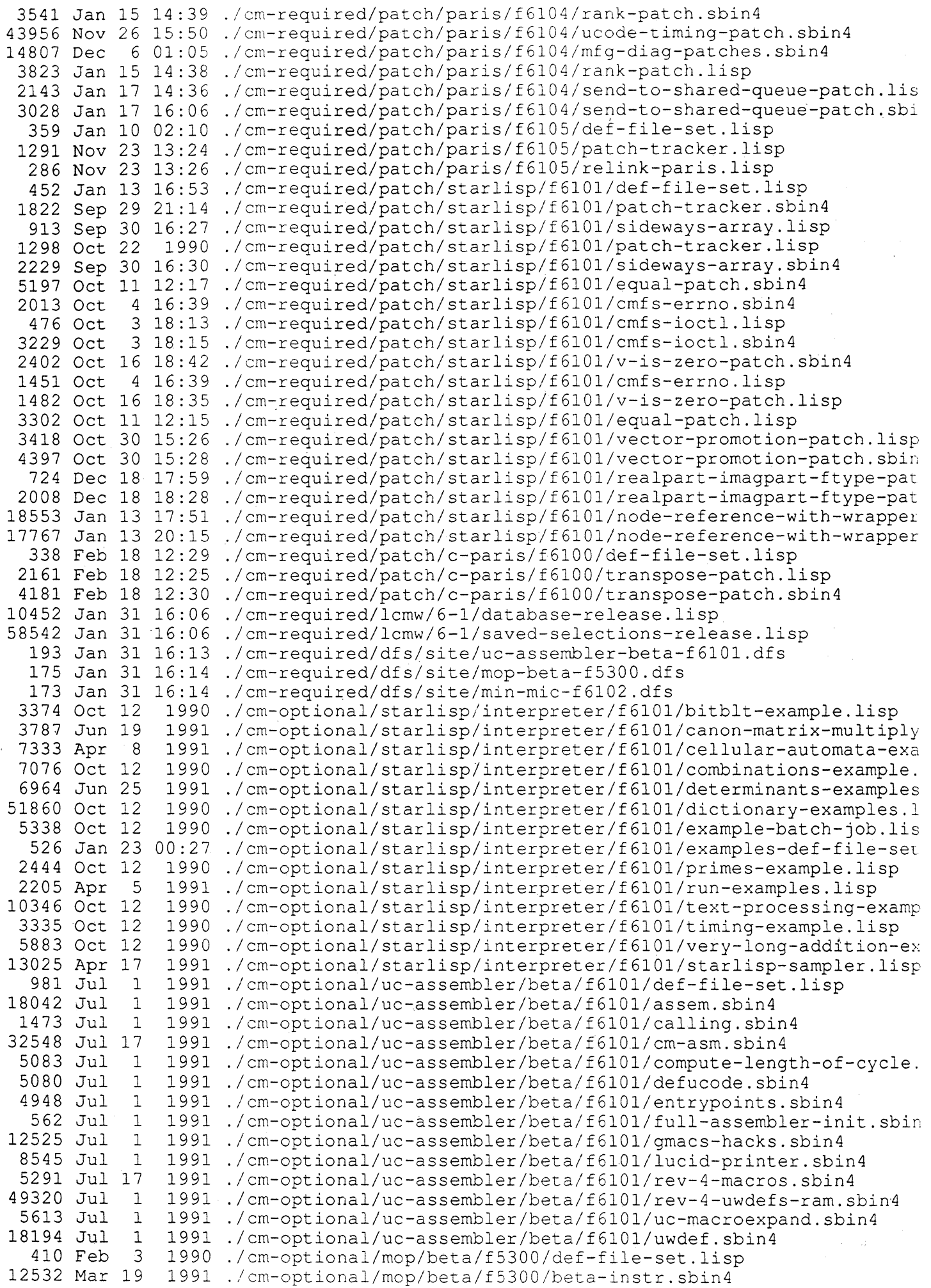

 $\sim 10$ 

 $\mathbf{v}^{(i)}$ 

 $\frac{1}{2}$ 

 $\ddot{\phantom{0}}$ 

--~ .. ~------- . --\_.\_- ----- .----.--~-------

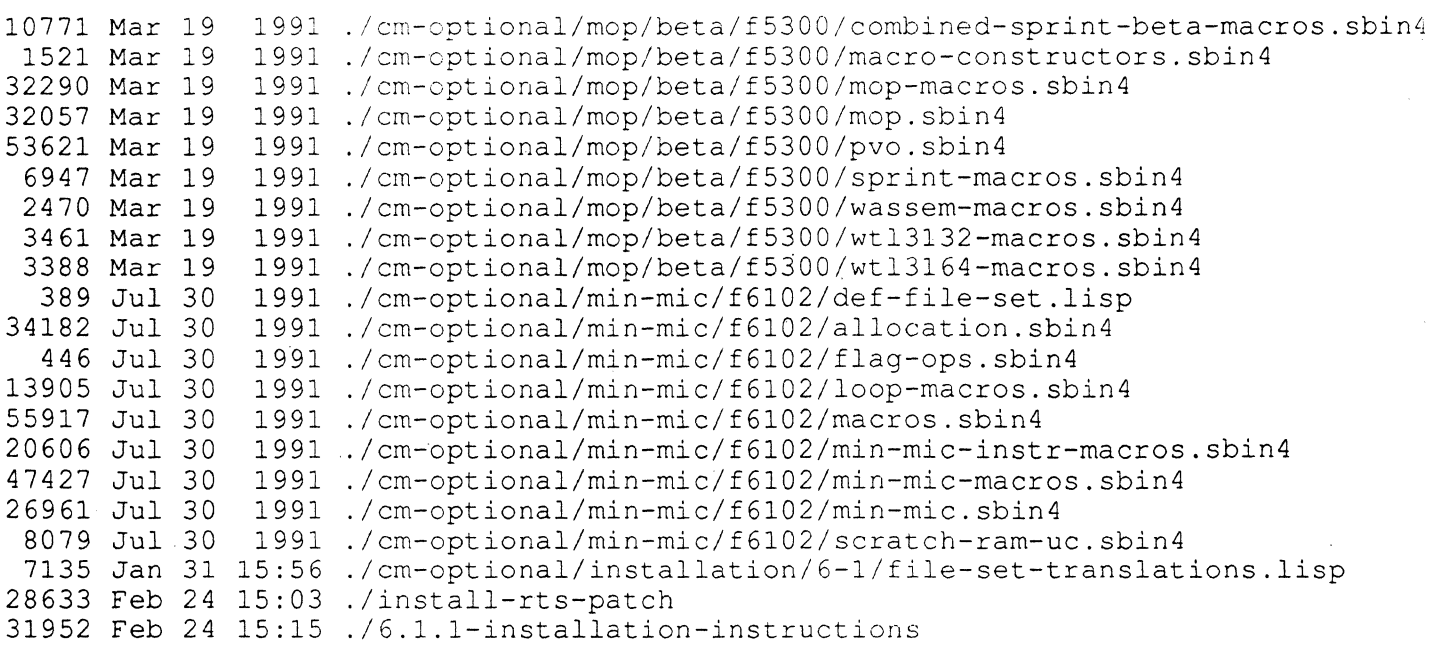

Vax:

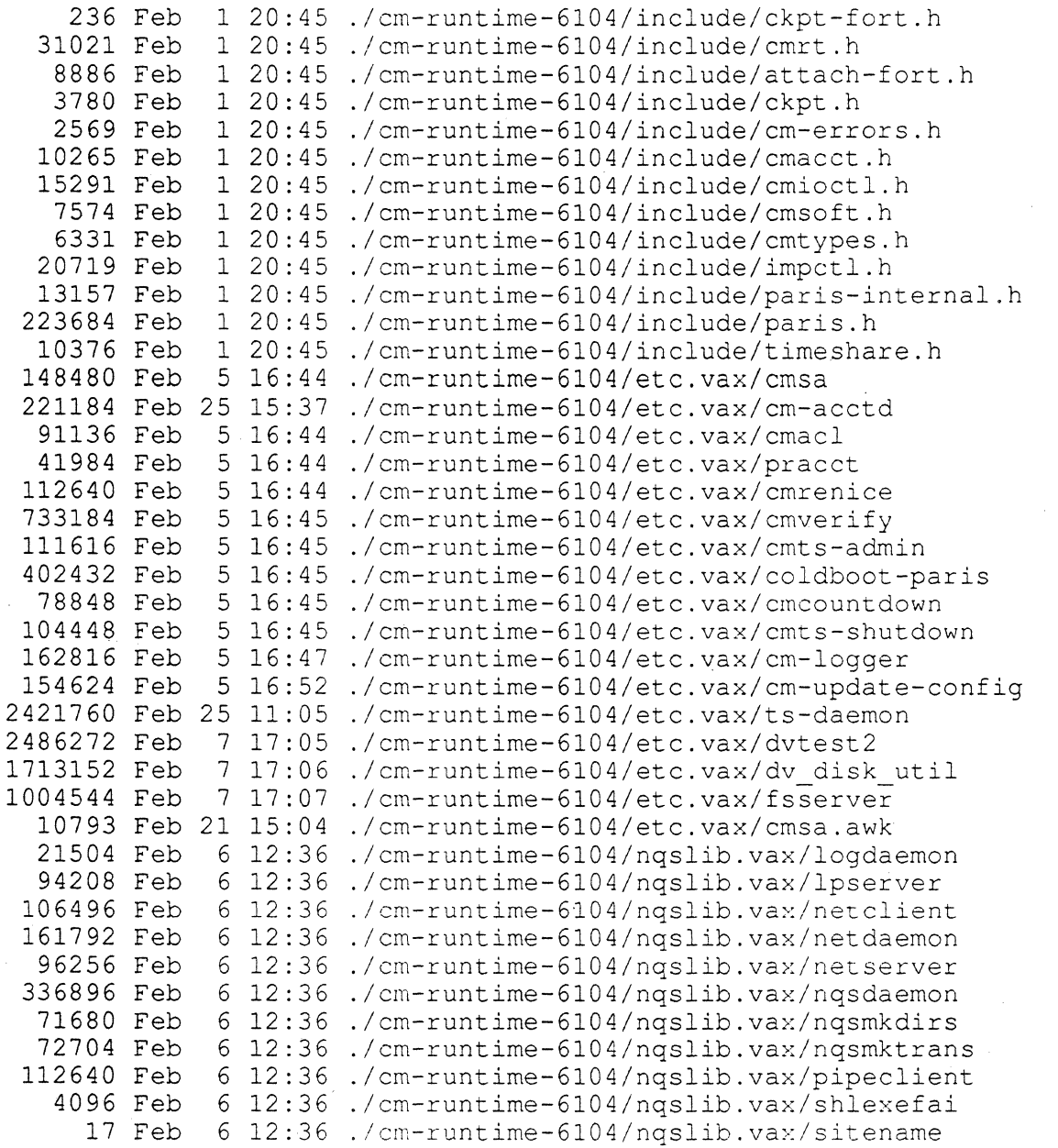

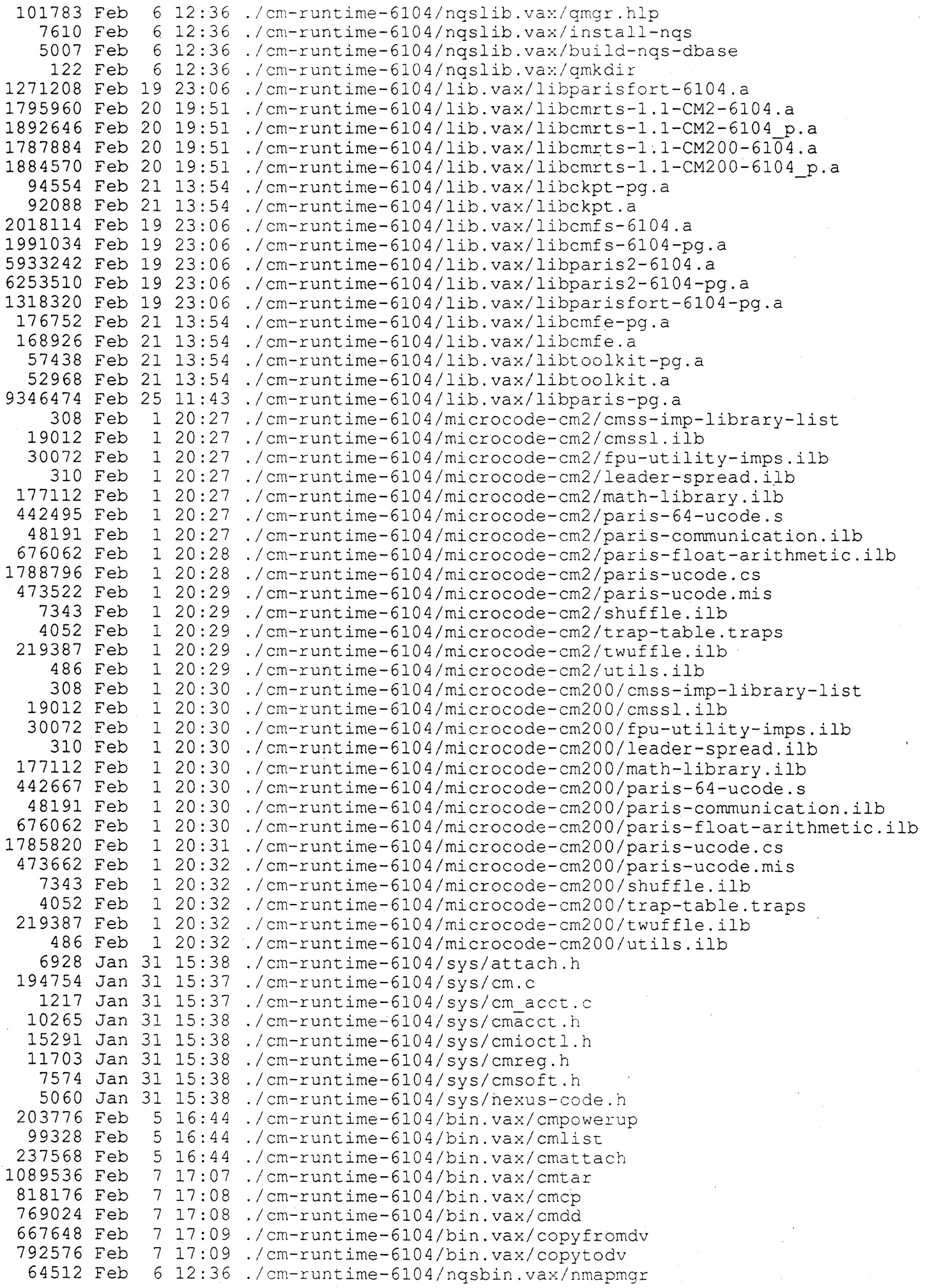

-- -- --.\_- -.~-.

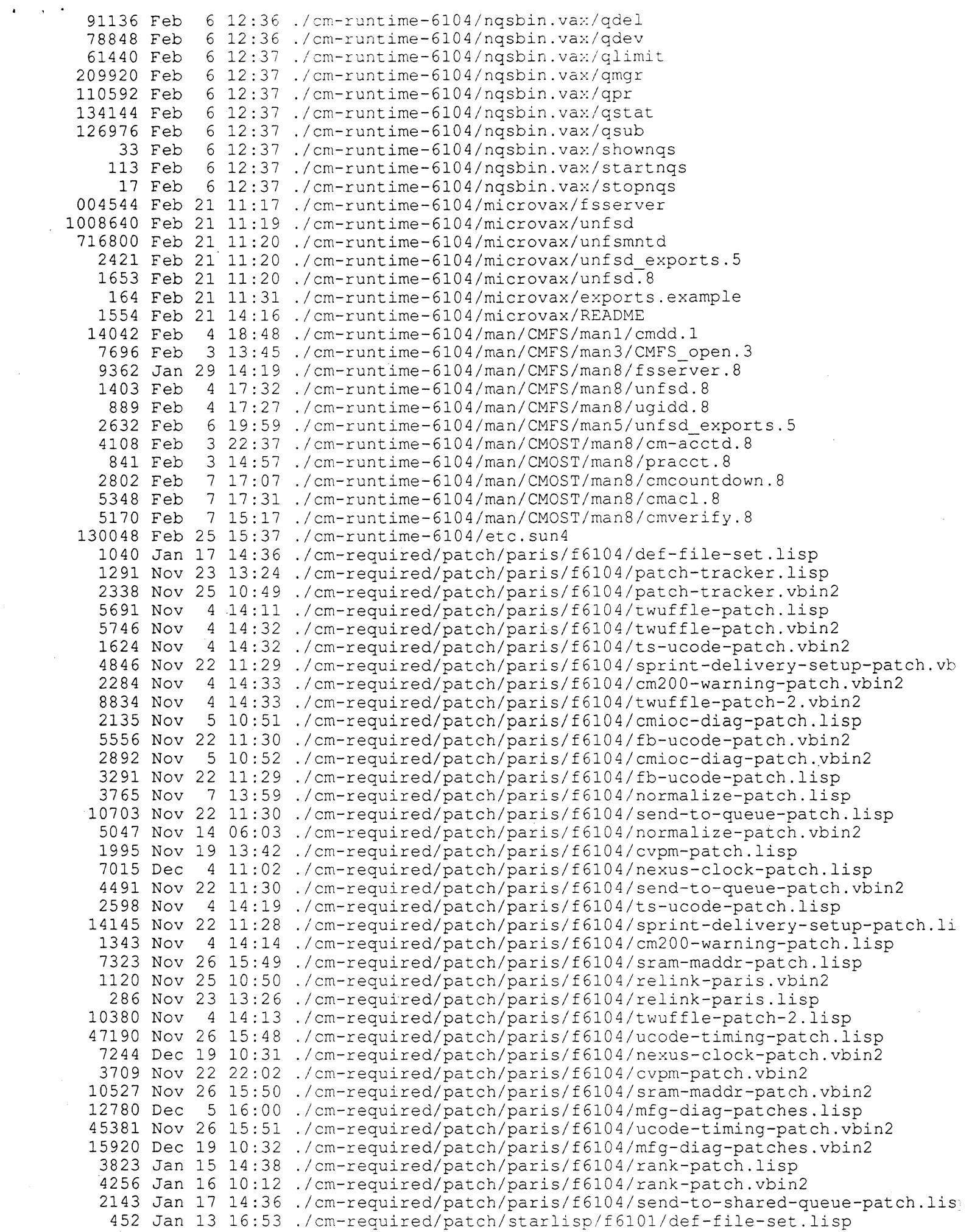

"- -------\_.---

 $-$ - $-$ 

----~-- - ----------

 $\bar{\pmb{\epsilon}}$ 

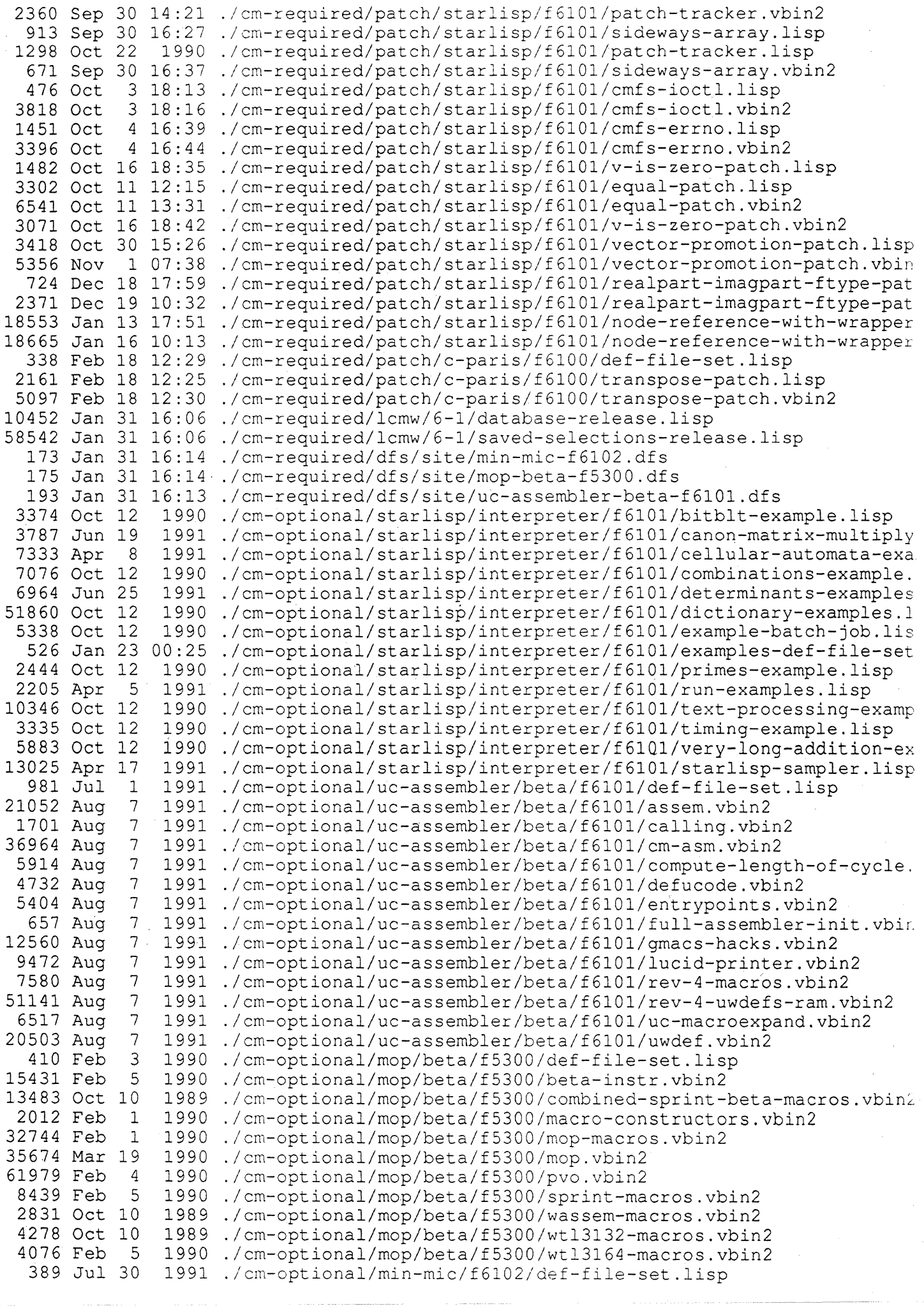

.  $\mathcal{L}$ 

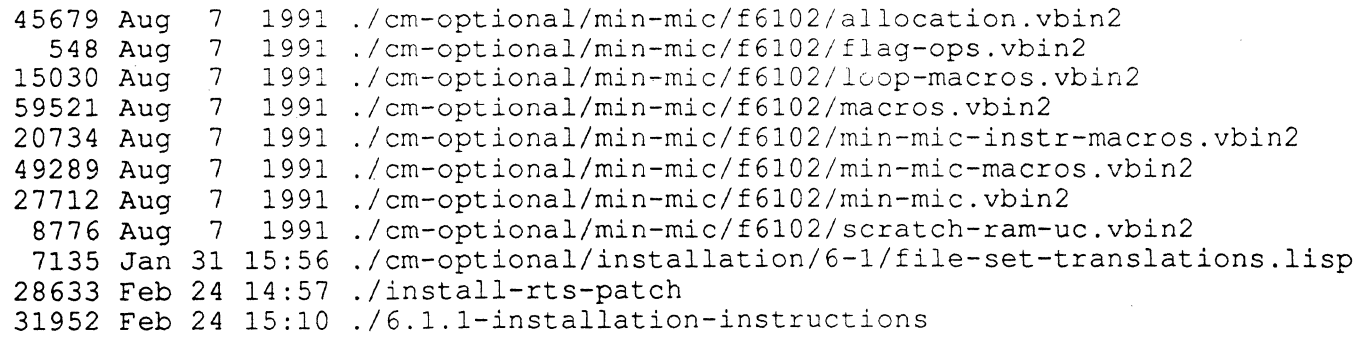

Appendix B

 $\mathcal{L}_{\text{max}}$  and

Sample Run of install-rts-patch

This run is on a Sun. I opted not to save the previous versions of the libraries and commands.

contingency!sean# ./install-rts-patch CM2 Base System Software Version 6.1.1 Installation Procedure

This procedure installs patches for the 6.1 Final CM2 Base System Software Release.

Back up old versions of executables and libraries? (yes or no) [no] :

Updating User commands User commands installed as files

Updating Administrator commands Administrator commands installed as files

Updating Libraries Libraries installed as files

Updating Header files

Updating CM2 microcode

Updating CM200 microcode

Updating NQS User commands

Updating NQS Administrator commands

Updating Manual pages contingency!sean#

 $\label{eq:2.1} \frac{d\mathbf{r}}{d\mathbf{r}} = \frac{d\mathbf{r}}{d\mathbf{r}}\left(\mathbf{r}^T\mathbf{r}^T\mathbf{r}^T\right)$  $\label{eq:2} \frac{1}{2} \int_{\mathbb{R}^3} \frac{1}{\sqrt{2}} \, \frac{1}{\sqrt{2}} \, \frac$  $\mathcal{O}(k_{\rm B})$  $\mathcal{A}_{\mathcal{A}}$